### Interactive BIOS simulator

# HP 200 G3 All-in-One

# Welcome to the interactive BIOS simulator for the HP 200 G3 All-in-One

#### Here's how to use it...

#### **BIOS Utility menu options:**

While the menu options cannot be toggled, many of them offer item specific information about that option. To view this information, use the cursor to rollover the option and the information will present in a pane on the right of the BIOS screen.

#### That's it!

# **BIOS Utility**

## Back to Welcome Page

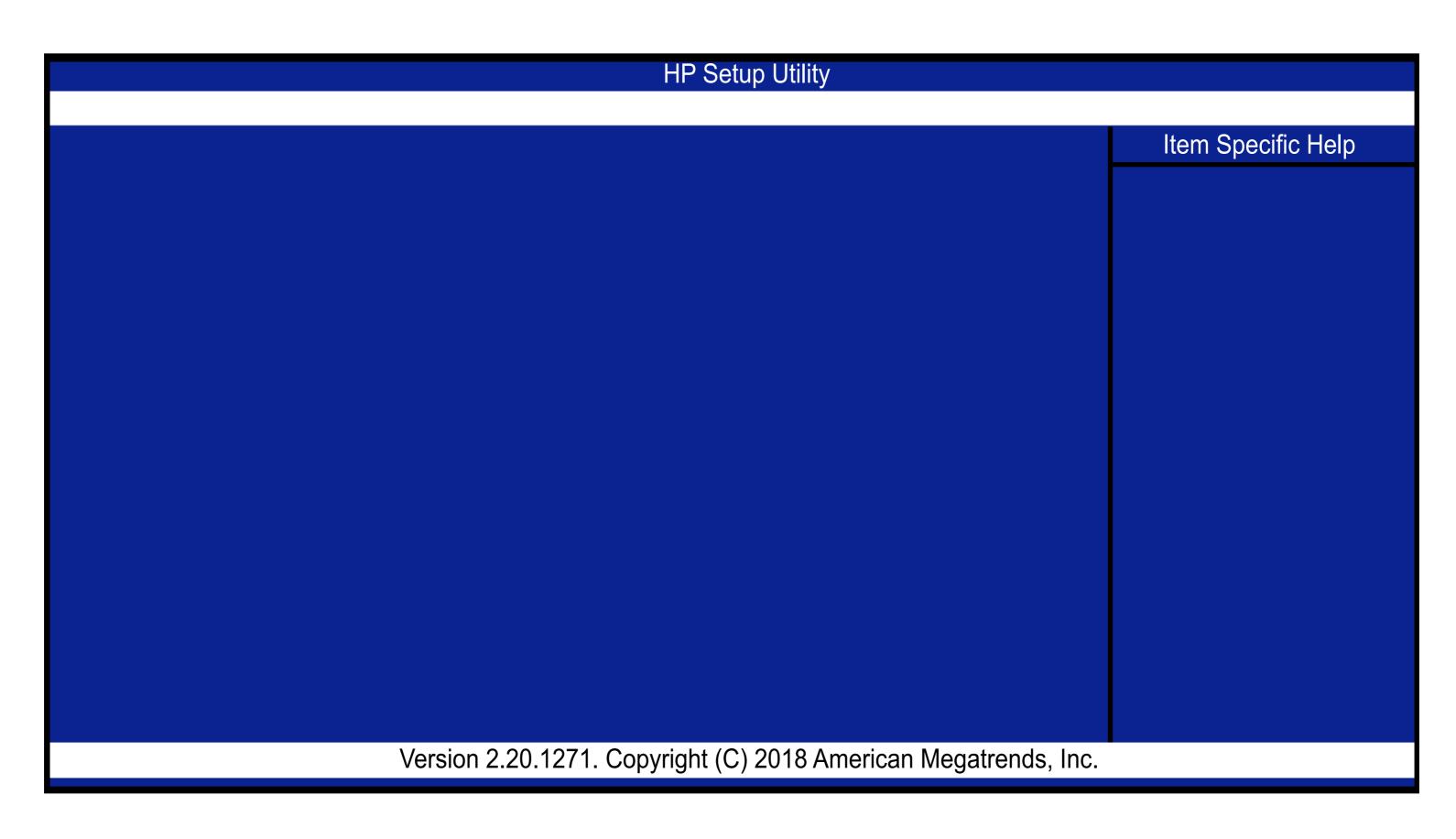